# **คู่มือ ฝ่ายสถานีวิจัย สถาบันวิจัยแสงซินโครตรอน (องค์การมหาชน) Technical manual and standard protocol, Research Facility Division**

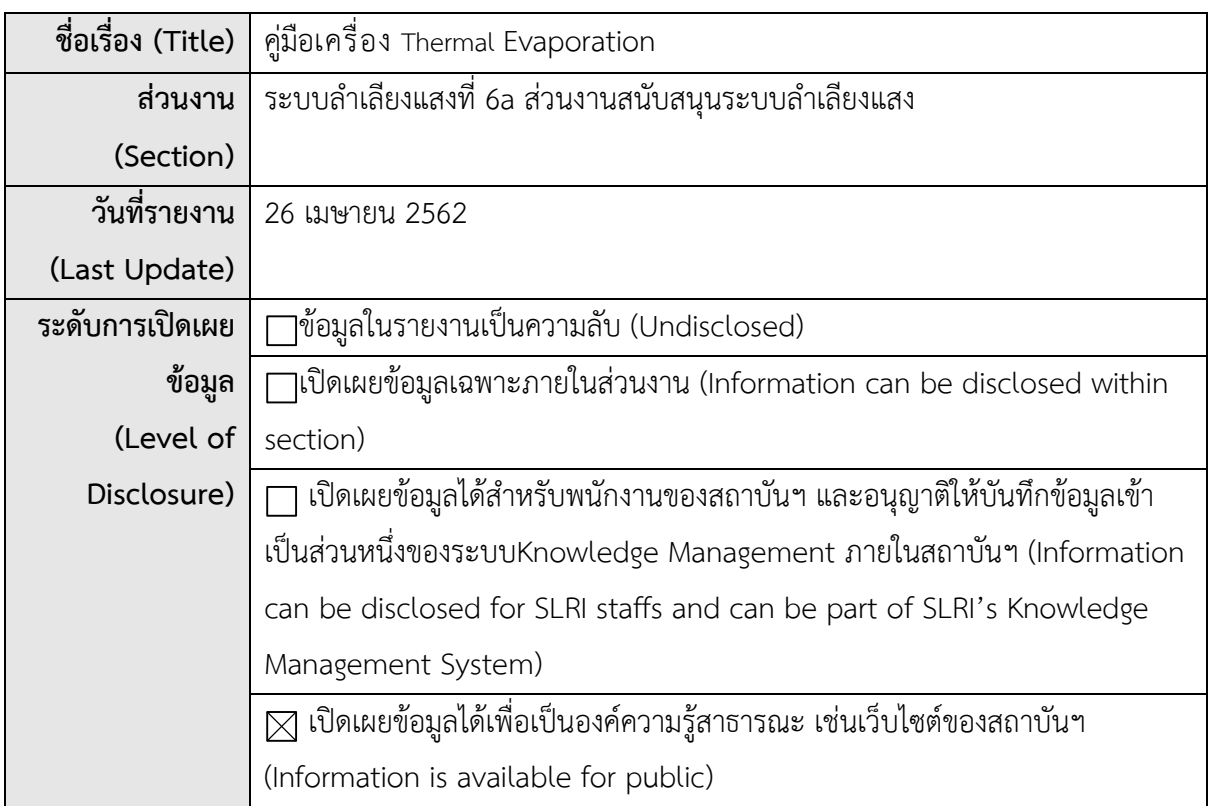

## **รายชื่อผู้จัดทำคู่มือ Authors**

\* น.ส. อรพินท์ เนตรตะคุ

น.ส. จิราวรรณ หม่อนกระโทก

ดร. รุ่งเรือง พัฒนากุล

*\*ผู้ให้ข้อมูลหลัก (Corresponding person)*

#### **บทสรุปผู้บริหาร(Executive Summary)**

คู่มือนี้จัดทำเพื่อเป็นแนวทางในการใช้เครื่องมือให้ถูกต้องและเกิดประโยชน์สูงสุด

**คู่มือ ฝ่ายสถานีวิจัย สถาบันวิจัยแสงซินโครตรอน (องค์การมหาชน)**

*คู่มือเครื่อง* Thermal Evaporation

*ระบบลำเลียงแสงที่ 6a* ส่วนงานสนับสนุนระบบลำเลียงแสง*วันที่รายงาน 26* เมษายน 2562

#### **รายละเอียด**

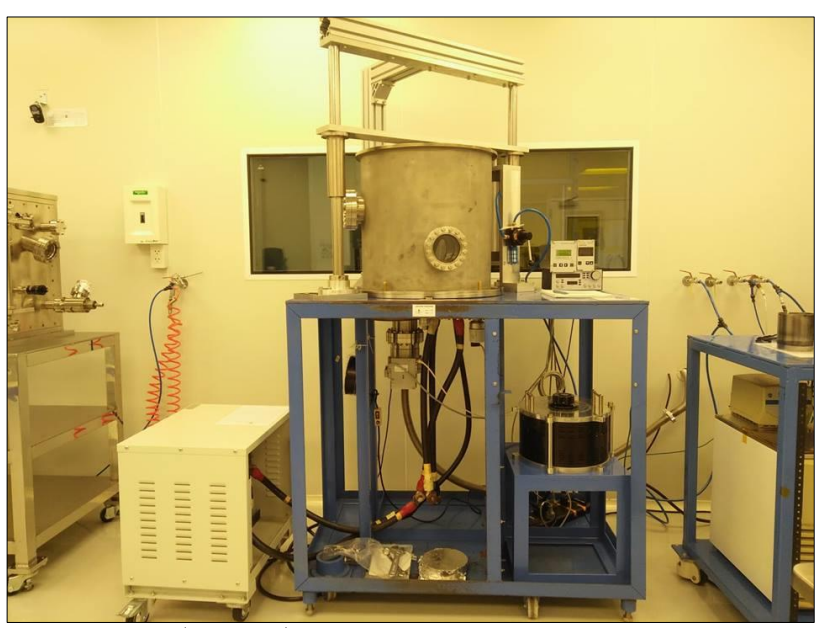

ภาพที่ 1 แสดงเครื่องเคลือบระเหยโลหะ (Thermal evaporation)

**1. ข้อมูลเครื่องมือ (Equipment Information)**

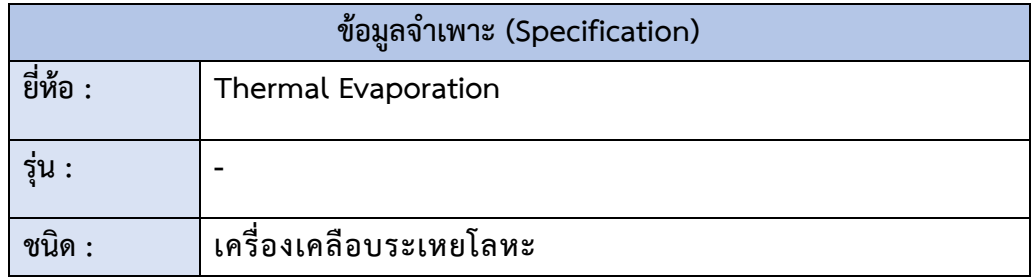

**คู่มือ ฝ่ายสถานีวิจัย สถาบันวิจัยแสงซินโครตรอน (องค์การมหาชน)**

## **. ส่วนต่างๆของเครื่องและหน้าที่การทำงาน (Working Parts)**

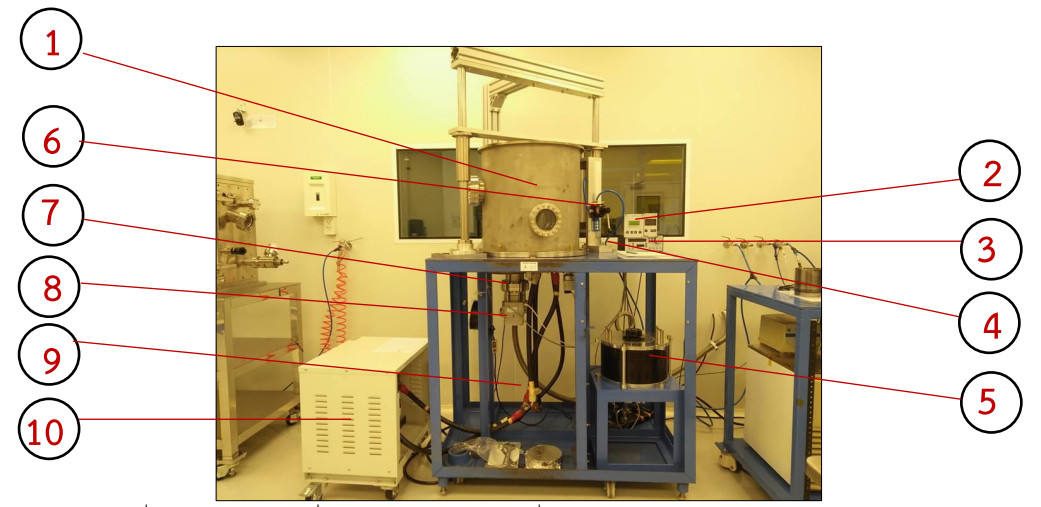

ภาพที่ 2 แสดงหมายเลขเพื่อระบุส่วนประกอบของเครื่องเคลือบระเหยโลหะ (Thermal evaporation)

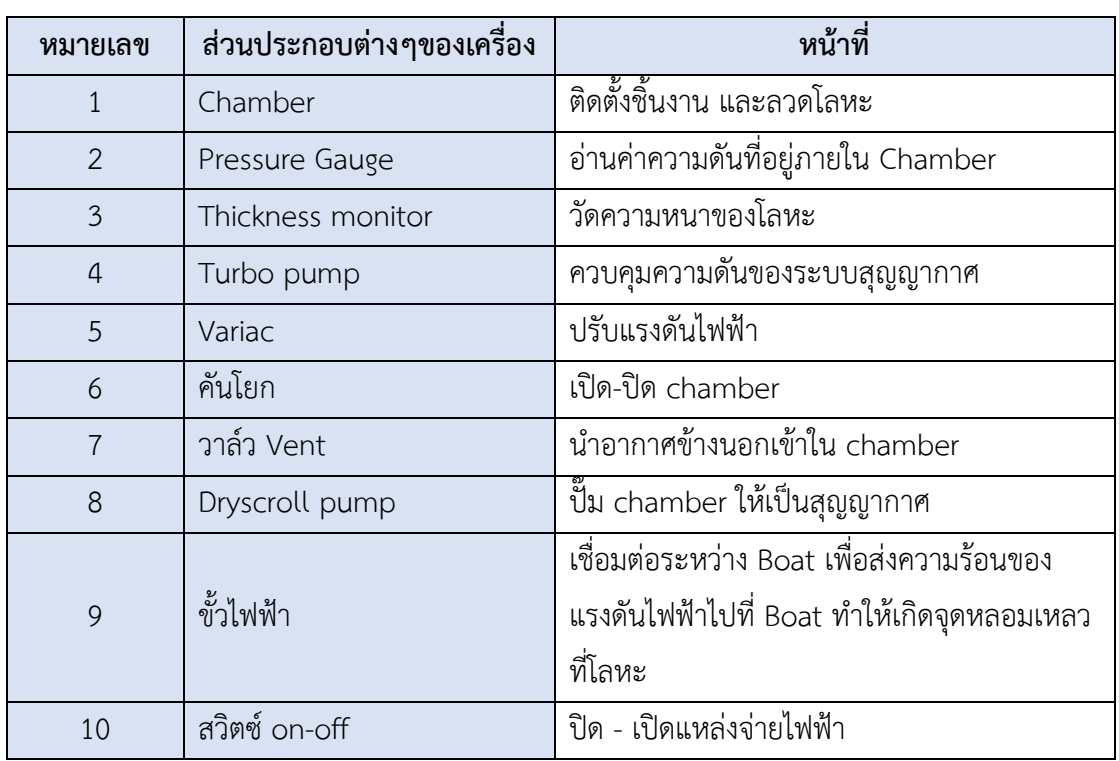

# ตารางที่ 1 แสดงส่วนประกอบและหน้าที่การทำงาน

**คู่มือ ฝ่ายสถานีวิจัย สถาบันวิจัยแสงซินโครตรอน (องค์การมหาชน)**

*คู่มือเครื่อง* Thermal Evaporation *ระบบลำเลียงแสงที่ 6a* ส่วนงานสนับสนุนระบบลำเลียงแสง*วันที่รายงาน 26* เมษายน 2562 *หน้า 3/13*

# **3. ขั้นตอนการใช้เครื่อง Thermal Evaporation**

**ก่อนการใช้**: ตรวจสอบสภาพใช้งานเบื้องต้นว่าพร้อมกับการใช้งานหรือไม่ มีส่วนหนึ่งที่รู้สึกผิดปกติ โปรดแจ้งเจ้าหน้าที่ทันที

3.1 เลือกแผ่นรองชิ้นงานให้เหมาะสมกับชิ้นงาน โดยแผ่นลองชิ้นงานมีทั้งหมด 3 ชนิด ดังภาพ (แผ่นรองชิ้นงานจะวางอยู่ที่ชั้นเก็บของชั้นที่ 3 ในห้อง Class 10,000) บริเวณรูตรงกลางของแผ่นรอง ชิ้นงานแต่ละชนิดนั้นจะใช้สำหรับเพื่อวางตัววัดความหนา

- ชนิดที่ 1 ใช้กับกระจกสไลด์

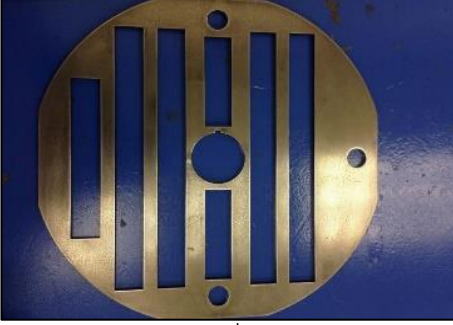

-ชนิดที่ 2 ใช้กับลักษณะงานที่เป็นทรงกลม

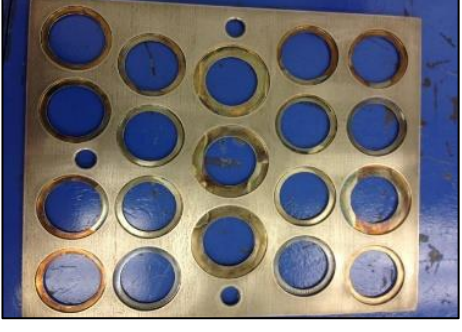

- ชนิดที่ 3 ใช้ได้กับงานทุกขนาด

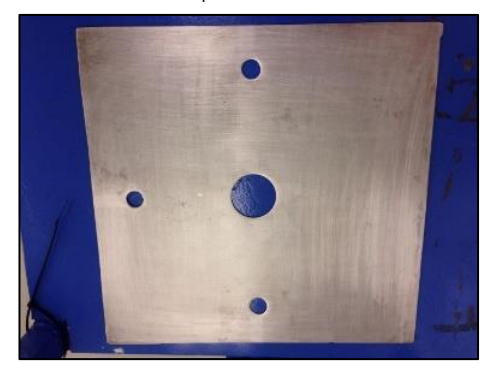

**คู่มือ ฝ่ายสถานีวิจัย สถาบันวิจัยแสงซินโครตรอน (องค์การมหาชน)** *คู่มือเครื่อง* Thermal Evaporation *ระบบลำเลียงแสงที่ 6a* ส่วนงานสนับสนุนระบบลำเลียงแสง*วันที่รายงาน 26* เมษายน 2562 *หน้า 4/13*

3.2 นำชิ้นงานมาติดด้วย PI เทป เพื่อยึดชิ้นงานให้ติดกับฐานของแผ่นรองชิ้นงาน (ใน ภาพจะยกตัวอย่างลักษณะของแผ่นลองชิ้นงานชนิดที่ 3)

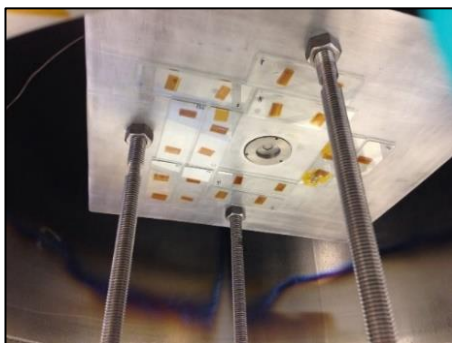

3.3 เปิดวาล์ว vent อากาศปล่อยเพื่ออากาศออก (ก่อนเปิดวาล์ว vent อากาศ ควรเช็ค ดูก่อนว่าวาล์ว Dryscroll pump เปิดอยู่หรือไม่โดยลักษณะของวาล์ว Dryscroll pump จะคว่ำลงอยู่ข้าง วาล์ว vent) เมื่อเปิดวาล์วแล้วรอจนอากาศออกจนหมดโดยจะมีเสียงลมดังขึ้น รอฟังจนเสียงลมเงียบวาล์วจะ อยู่ด้านหลังของเครื่อง ลักษณะของวาล์วจะหงายขึ้น

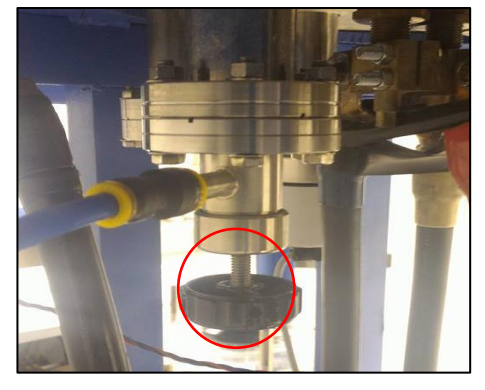

3.4 หลังจากปล่อยอากาศออกจากเครื่องจนหมดแล้วให้เปิดฝาเครื่องออก โดยโยกคัน โยกที่อยู่ด้านซ้ายมือหรือไปทางด้าน Up ที่ตัวคันโยกจะมีป้ายติดบอกทิศทางคันโยก

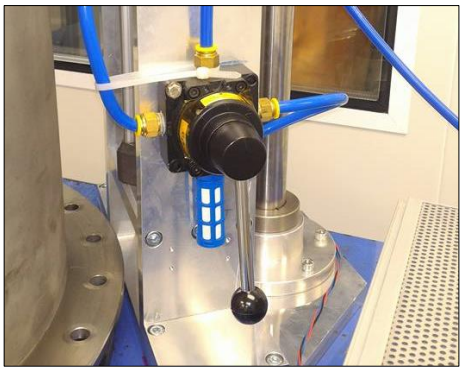

**คู่มือ ฝ่ายสถานีวิจัย สถาบันวิจัยแสงซินโครตรอน (องค์การมหาชน)**

*คู่มือเครื่อง* Thermal Evaporation *ระบบลำเลียงแสงที่ 6a* ส่วนงานสนับสนุนระบบลำเลียงแสง*วันที่รายงาน 26* เมษายน 2562 *หน้า 5/13*

3.5 เมื่อเปิดฝาเครื่องขึ้นมาแล้วก่อนจะใช้งานเครื่องควรทำความสะอาดบริเวณด้านใน เครื่องเสียก่อนเพื่อกำจัดฝุ่นละอองที่อยู่ด้านในเครื่องหรือคราบสกปรกต่างๆ โดยใช้ลมไนโตรเจนเป่าที่ด้านใน เครื่องและใช้ผ้าบลูเซอร์(Bluesorb) ชุบกับ IPA (Isopropanol) เช็ดทำความสะอาดด้านในซ้ำอีกรอบ

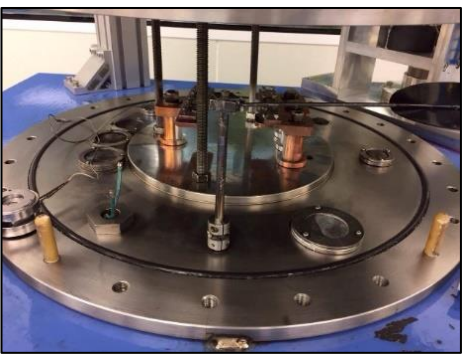

3.6 สังเกตที่ช่องของเครื่องทั้งด้านล่างและด้านบนว่าแผ่นใสที่ติดไว้มีการเปลี่ยนหรือยัง ถ้ายังไม่ถูกเปลี่ยนให้นำแผ่นใสแผ่นใหม่มาเปลี่ยน จุดประสงค์ที่เราต้องเปลี่ยนแผ่นใสที่ช่องของเครื่องนั้นเพื่อ ทำให้เราสามารถมองเห็นลักษณะการหลอมละลายของโลหะได้

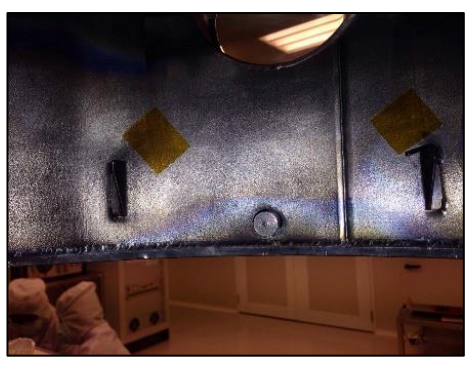

3.7 นำแผ่นรองติดชิ้นงานที่ถูกติดชิ้นงานเรียบร้อยแล้วมาใส่ลงในเครื่องโดยใส่ให้ตรง ของเสาที่ตั้งขึ้นภายในเครื่องระยะห่างของแผ่นรองชิ้นงานกับด้านล่างของเครื่อง ควรจะห่างอย่างน้อย 1 ไม้ บรรทัด โดยวัดจากฐานของเสาที่อยู่ภายในเครื่อง ลักษณะของแผ่นรองชิ้นงานควรเสมอกันไม่เอียงด้านใดด้าน หนึ่ง และใส่ตัววัดความหนาลงไปยังช่องตรงกลางของแผ่นรองชิ้นงาน

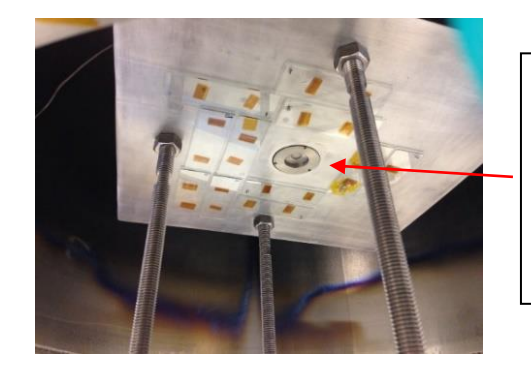

**ลักษณะตัววัดความหนาและ บริเวณช่องตรงกลางของ แผ่นรองชิ้นงานที่ต้องใส่ตัว วัดความหนา**

**คู่มือ ฝ่ายสถานีวิจัย สถาบันวิจัยแสงซินโครตรอน (องค์การมหาชน)** *คู่มือเครื่อง* Thermal Evaporation *ระบบลำเลียงแสงที่ 6a* ส่วนงานสนับสนุนระบบลำเลียงแสง*วันที่รายงาน 26* เมษายน 2562 *หน้า 6/13*

3.8 ตรวจสอบสายไฟที่อยู่ด้านล่างว่าเชื่อมต่อกับหมายเลขใดอยู่แล้วใส่ Boat ที่จะใช้ งานให้ตรงกับหมายเลขของสายไฟ (Boatด้านหน้าสุดใช้สายไฟหมายเลข 1, Boat กลาง ใช้สายไฟหมายเลข 2 และ Boatหลังสุดใช้สายไฟหมายเลข 3) จากนั้นให้ใส่ Boat ให้ตรงกับหมายเลขสายไฟ การใส่ Boat จะต้องใส่ ให้มีลักษณะดังภาพ โดยเริ่มหมุนน็อตของตัวยึด Boat ทั้ง 2 ด้านออกน็อตจะมีด้านละ 4 ตัว จากนั้นใส่ Boat เข้าไปยังตัวยึด โดยจะสอดลงด้านล่างดังภาพ เมื่อใส่ Boat เรียบร้อยแล้วให้หมุนน็อตเพื่อทับ Boat ให้แน่น เมื่อใส่ Boat เรียบร้อยแล้วก็ใส่ลวดโลหะที่ถูกตัดและทำความสะอาดเรียบร้อยแล้วมาใส่ลงบริเวณตรงกลาง ของ Boat

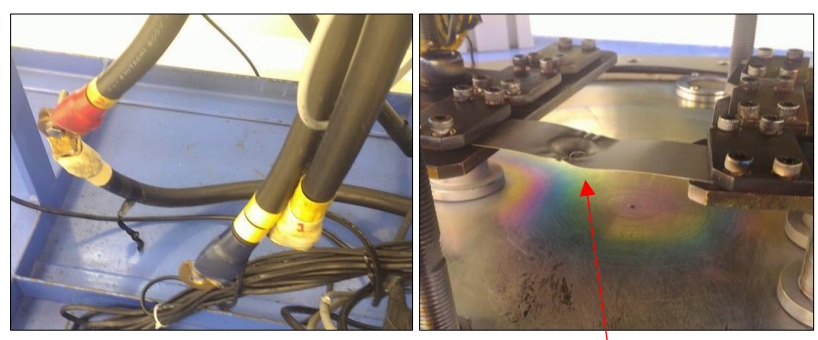

**ใส่ลวดโลหะที่ต้องการใช้งานลงช่อง ตรงกลางของ Boat**

3.9 หลังจากนั้นทำการปิดฝาเครื่องโดยโยกคันโยกไปทางด้านขวามือหรือทางด้าน Down โดยดูจากที่คันโยกจะมีป้ายบอก

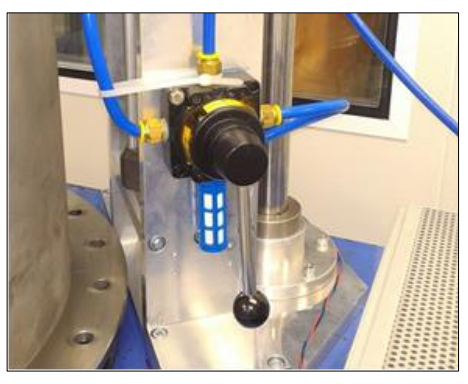

**คู่มือ ฝ่ายสถานีวิจัย สถาบันวิจัยแสงซินโครตรอน (องค์การมหาชน)** *คู่มือเครื่อง* Thermal Evaporation *ระบบลำเลียงแสงที่ 6a* ส่วนงานสนับสนุนระบบลำเลียงแสง*วันที่รายงาน 26* เมษายน 2562

#### 3.10 ปิดวาล์ว Vent อากาศที่อยู่ด้านหลังเครื่อง ปิดเพื่อไม่ให้อากาศออกในขณะที่มีการ

ปั๊มระบบ

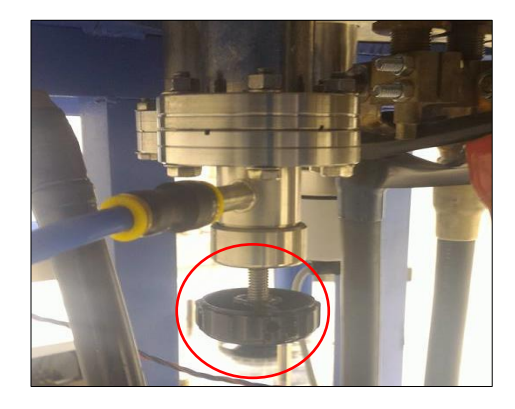

- 3.11 เปิดสวิทช์ที่อยู่ด้านล่างเครื่อง (สวิตซ์สีดำปุ่มเปิดจะอยู่ด้านข้าง)
- 3.12 เปิดวาล์ว Dryscroll pump เพื่อทำการปั๊มระบบ

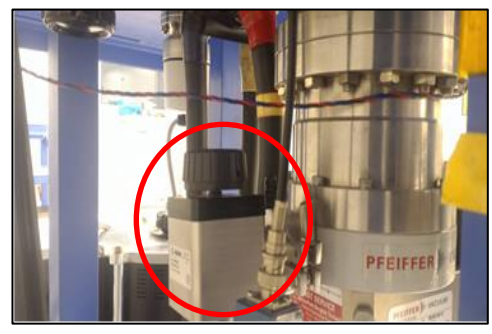

3.13 เปิดเครื่อง Pressure Gauge ของ Dryscroll pump ปุ่มเปิดจะอยู่ด้านหลังเครื่อง หลังจากนั้นรอสักครู่แล้วที่หน้าจอของเครื่อง Pressure Gauge ของ Dryscroll pump แสดงตัวเลขเพื่อบอก ความดันภายในระบบที่มีการปั๊มระบบเป็นสุญญากาศ มีหน่วยเป็น ทอร์ (Torr) รอจนความดันอยู่ที่ 5  $\times$  10 $^{-2}$ Torr โดยประมาณ

3.14 เปิดเครื่อง Pressure Gauge ของเทอร์โบปั๊ม (Turbo pump) โดยปุ่มเปิดเครื่องจะ อยู่ด้านหลังเครื่อง และหน้าจอของ Pressure Gauge จะแสดงตัวเลขให้กดที่ลูกศรด้านซ้ายไปจนถึงช่อง หมายเลข 309 เพื่อดูความเร็วรอบของเทอร์โบปั๊ม (Turbo pump) ซึ่งความเร็วรอบของเทอร์โบปั๊ม (Turbo pump) จะอยู่ที่ 1000 HZ แต่จะค่อยๆ เพิ่มขึ้น เมื่อเปิดเทอร์โบปั๊ม

> **คู่มือ ฝ่ายสถานีวิจัย สถาบันวิจัยแสงซินโครตรอน (องค์การมหาชน)** *คู่มือเครื่อง* Thermal Evaporation *ระบบลำเลียงแสงที่ 6a* ส่วนงานสนับสนุนระบบลำเลียงแสง*วันที่รายงาน 26* เมษายน 2562

*หน้า 8/13*

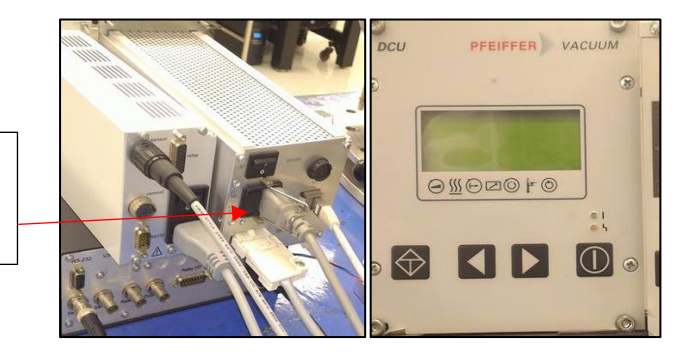

**ปุ่มเปิดเครื่อง Pressure Gauge ของเทอร์โบปั๊ม**

3.15 เมื่อความดันในระบบปั้มสุญญากาศได้ตามที่ต้องการแล้วคือ 5 x 10<sup>-2</sup> Torr (ดูจาก หน้าจอ Pressure Gauge ของ Dryscroll pump) กดเปิดเทอร์โบปั๊ม (Turbo pump) ที่หน้าเครื่อง และ ด้านบนปุ่มเปิดจะมีไฟสีเขียวกระพริบอยู่ เมื่อกดเปิดแล้วไฟสีเขียวจะหยุดกระพริบแล้วขึ้นเป็นสีเขียวโชว์ที่ เครื่อง เราจะสังเกตเห็นว่าความเร็วรอบของเทอร์โบปั๊ม (Turbo pump) จะค่อยๆเพิ่มขึ้นจนถึง 1000 Hz

3.16 เมื่อเปิดเทอร์โบปั้มแล้วรอให้ความดันของระบบสุญญากาศอยู่ที่ 10<sup>-6</sup> ถึง 10<sup>-7</sup> (ดู จากหน้าจอ Pressure Gauge ของ Dryscroll pump) โดยจะใช้เวลาประมาณ 3 – 4 ชั่วโมง

3.17 เมื่อได้ความดันในระบบปั๊มสุญญากาศตามที่ต้องการแล้ว เปิดเครื่องวัดความหนา ของชั้นฟิล์ม เพื่อกำหนดตามหมายเลขชนิดของลวดโลหะที่เราใช้โดยมีวิธีดังต่อไปนี้

- 3.17.1 เปิดสวิตซ์ด้านหลังเครื่องวัดความหนา
- 3.17.2 กดที่ปุ่มProgram

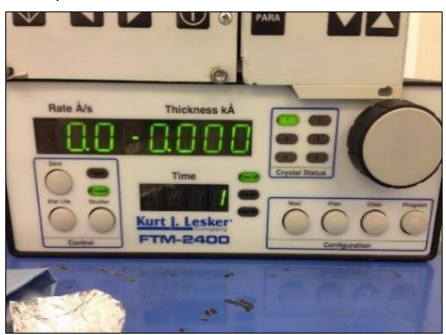

3.17.3 ดูหมายเลข Film ตามชนิดของลวดโลหะจากป้ายที่ติดอยู่ด้านหน้าเครื่องวัดความ หนา จากนั้นหมุนไปทางด้านขวาให้ฟิล์มตรงกับหมายเลขชนิดลวดโลหะที่เราต้องการใช้

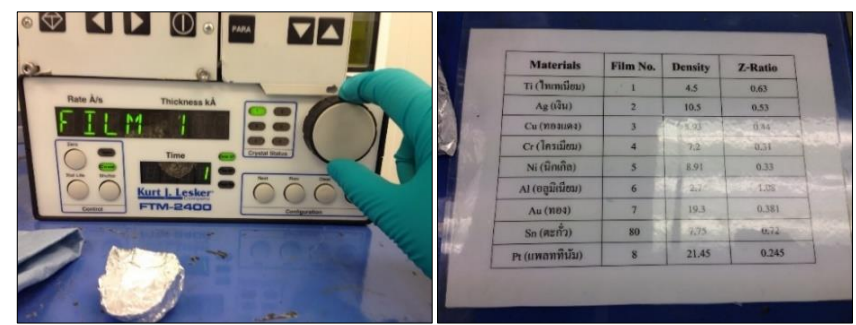

**คู่มือ ฝ่ายสถานีวิจัย สถาบันวิจัยแสงซินโครตรอน (องค์การมหาชน)** *คู่มือเครื่อง* Thermal Evaporation *ระบบลำเลียงแสงที่ 6a* ส่วนงานสนับสนุนระบบลำเลียงแสง*วันที่รายงาน 26* เมษายน 2562 *หน้า 9/13*

3.17.4 จากนั้นกดปุ่มตรงกลางของตัวปรับหมายเลข Film เพื่อดูค่า Densi และกดตรงกลางอีกครั้ง เพื่อดูค่า Z-Ratio ตรงกับตัวเลขในตารางหรือไม่โดยดูเทียบกับตารางด้านหน้าเครื่อง แล้วกดตรงกลางอีกครั้ง จนหน้าจอแสดงดังภาพด้านขวา (หน้าจอด้านขวาจะแสดงตัวเลขที่อ่านค่าความหนาที่วัดได้) แต่ถ้าหน้าจอ ด้านขวาไม่แสดงค่าเป็นศูนย์ให้กดที่ปุ่ม Zero เพื่อปรับค่าให้เป็นศูนย์

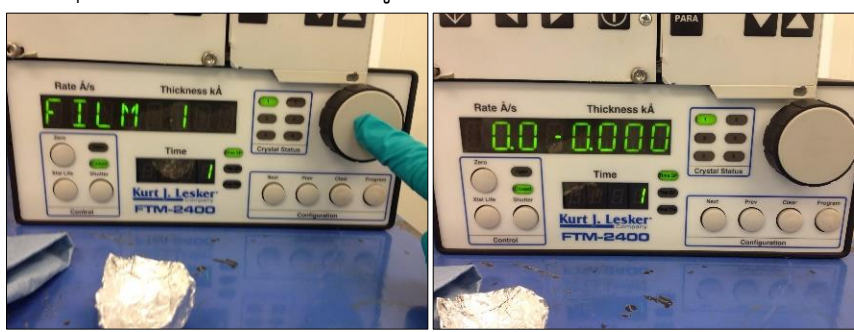

3.18 หลังจากนั้นให้สังเกตดูอีกครั้งว่าความดันของระบบปั๊มสุญญาญากาศได้ ตามที่เราต้องการหรือไม่โดยความดันจะอยู่ที่ 10<sup>-6</sup> หรือ10<sup>-7</sup> เมื่อความดันได้ตามที่ต้องการให้เปิดเบรกเกอร์ (Breaker)ที่ผนังห้องด้านหลังเครื่องEvaporation ด้านขวามือจะอยู่ห่างจากเครื่องโดยประมาณแล้วเปิดเบรก เกอร์เครื่องพาวเวอร์ซัพพลายของเครื่อง variac เพื่อเพิ่มแรงดันไฟฟ้า ที่อยู่ด้านข้างเครื่อง Evaporation (เครื่องสีขาว) จากนั้นไฟสีแดงจะขึ้นโชว์ที่ด้านบน ถ้าหากไฟสีแดงไม่ขึ้นให้เราตรวจสอบที่แผงควบคุมวงจร LP ด้านหลังห้อง Cleanroom ดูที่หมายเลข 9 ว่าสวิตซ์ ON หรือ OFF สวิตซ์จะต้อง ON เสมอ

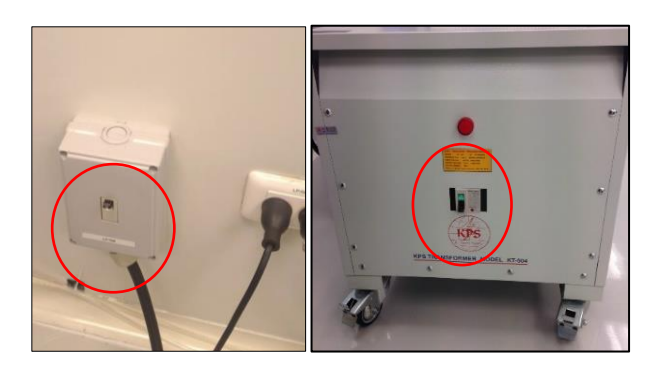

3.19 สวมแว่นตาเพื่อป้องกันแสงในขณะที่โลหะเกิดการหลอมละลาย

3.20 ค่อยๆหมุนเพิ่มแรงดันไฟฟ้าที่เครื่อง Variac โดยค่อยๆหมุนเริ่มจาก 0 แล้ว เพิ่มไปเรื่อยๆจนโลหะเกิดการหลอมละลาย ในขณะที่กำลังเพิ่มแรงดันไฟฟ้าไป เรื่อยๆเมื่อเพิ่มไปจนถึง 50 โวลต์ ให้เปิดชัตเตอร์ที่อยู่ด้านล่างเครื่อง Evaporation ดังภาพด้านขวา โดยทิศทางการหมุนจะมี รายละเอียดติดอยู่

> **คู่มือ ฝ่ายสถานีวิจัย สถาบันวิจัยแสงซินโครตรอน (องค์การมหาชน)** *คู่มือเครื่อง* Thermal Evaporation *ระบบลำเลียงแสงที่ 6a* ส่วนงานสนับสนุนระบบลำเลียงแสง*วันที่รายงาน 26* เมษายน 2562 *หน้า 10/13*

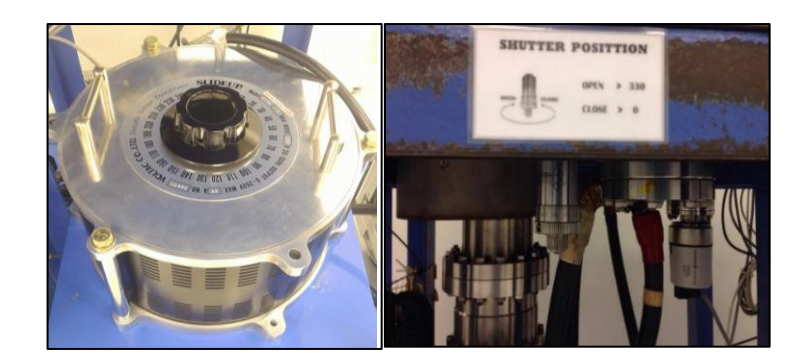

3.21 จากนั้นส่องดูที่ช่องของเครื่อง Evaporation ว่าโลหะเกิดการหลอมละลาย แล้วหรือยัง ( ข้อควรระวัง! ควรสวมแว่นตาทุกครั้งเมื่อดูการหลอมละลายของโลหะ)

3.22 เมื่อโลหะเกิดการหลอมละลายแล้วให้ดูที่เครื่อง Variac ว่าแรงดันไฟฟ้าอยู่ ที่เท่าไร รอจนกว่าความหนาจะได้ตามที่ต้องการ โดยดูจากเครื่องอ่านค่าความหนา (ค่าของความหนามีหน่วย เป็น kA) และไม่ต้องหมุนเพิ่มแรงดันไฟฟ้า

3.23 เมื่อได้ความหนาตามที่ต้องการแล้วให้หมุนวาล์วของเครื่อง Variac กลับลง มาที่ 0 แล้วปิดชัตเตอร์

3.24 กดปิดเทอร์โบปั๊มที่ปุ่มหน้าจอ ดังภาพ จากไฟสีเขียวที่ติดอยู่จะกระพริบ แสดงว่าเทอร์โบปั๊มถูกปิดเรียบร้อยแล้ว จากนั้นรอให้ความเร็วรอบของเทอร์โบปั๊มลดลงจนถึง 0 Hz ใช้เวลาใน การรอ 30-40 นาที โดยประมาณ

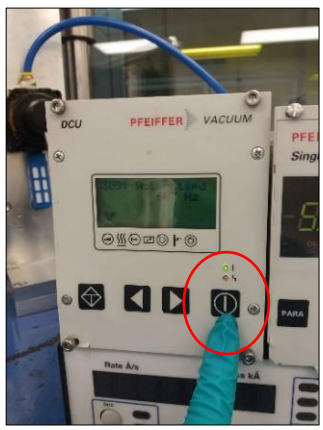

3.25 เมื่อความเร็วรอบของเทอร์โบปั๊มลดลงจนเหลือ 0 Hz แล้วให้ปิดวาวล์ Dry scroll pump ด้านหลังเครื่องปิดจนสนิทและเปิดวาล์ว Vent อากาศเพื่อปล่อยอากาศออก รอจนเสียงลมที่ ออกจากตัวเครื่องเงียบสนิท แล้วทำการเปิดฝาเครื่องเพื่อนำชิ้นงานออก

3.26 การนำชิ้นงานออกนั้น ควรเอาตัววัดความหนาที่อยู่ตรงกลางของแผ่นรอง ชิ้นงานออกมาก่อนที่จะยกแผ่นรองชิ้นงานออกเพื่อป้องกันตัววัดความหนาตกลงมาอาจจำให้เกิดความเสียหาย ได้

**คู่มือ ฝ่ายสถานีวิจัย สถาบันวิจัยแสงซินโครตรอน (องค์การมหาชน)**

*คู่มือเครื่อง* Thermal Evaporation *ระบบลำเลียงแสงที่ 6a* ส่วนงานสนับสนุนระบบลำเลียงแสง*วันที่รายงาน 26* เมษายน 2562 *หน้า 11/13*

3.27 หลังจากนั้นเราก็นำแผ่นรองชิ้นงานออกมาจากตัวเครื่องในภาพจะเป็นการ ยกตัวอย่างลักษณะงานที่ได้จากการเคลือบ Ti ลงบนกระจก โดยมีความหนาประมาณ 400 kA หากต้องการ ทราบว่าลวดโลหะที่เราเคลือบลงบนชิ้นงานติดดีหรือไม่ให้ใช้ PI เทป ติดลงบนชิ้นงานแล้วดึงออก หากลวด โลหะที่เคลือบติดดีจะไม่เกิดการลอกที่ตัวชิ้นงาน

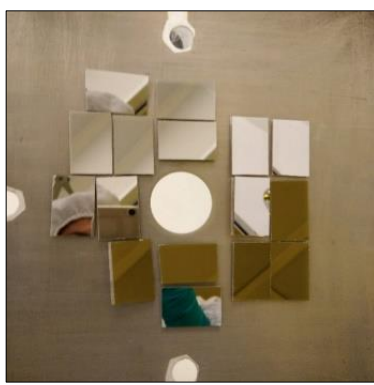

3.28 ทำการหมุนน็อตตรงที่ใส่ Boat ออกทั้ง 2 ด้านและนำ Boat ใส่ลงในถุงให้ ตรงกับชื่อที่เขียนไว้หน้าถุงและเก็บเข้าที่เดิม (Boat ที่ใช้ใส่ลวดโลหะในการหลอมละลายนั้นไม่สามารถใช้ ร่วมกันได้ ยกตัวอย่างเช่น Boat ที่ใช้กับลวดโลหะ Ti ก็ต้องใช้กับ Ti เพียงอย่างเดียวเท่านั้น)

- 3.29 ทำความสะอาดเครื่องอีกครั้งโดยการเป่าฝุ่นบริเวณด้านในเครื่อง
- 3.30 ปิดฝาเครื่องลง
- 3.31 เปิดวาวล์ vent อากาศเพื่อปล่อยให้อากาศออก จากนั้นเปิดฝาเครื่องเพื่อเอาชิ้นงานออก

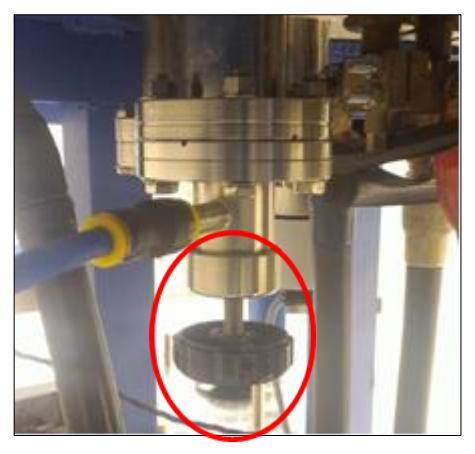

3.32 เมื่อนำชิ้นงานออกแล้วก็ให้ทำความสะอาดเครื่องด้วยผ้าบลูซอร์บ (Bluesorb) ชุบ Isopropanol แล้วปิดฝาเครื่องลง ปิดวาล์ว vent อากาศ เปิด Dry scroll pump ปั๊มระบบให้เป็นสุญญากาศ จนถึง 10-1 Torrจากนั้นปิด Dry scroll pump และปิดสวิตซ์ที่ด้านล่างเครื่อง Thermal Evaporation

> **คู่มือ ฝ่ายสถานีวิจัย สถาบันวิจัยแสงซินโครตรอน (องค์การมหาชน)** *คู่มือเครื่อง* Thermal Evaporation *ระบบลำเลียงแสงที่ 6a* ส่วนงานสนับสนุนระบบลำเลียงแสง*วันที่รายงาน 26* เมษายน 2562 *หน้า 12/13*

**4. ข้อควรปฏิบัติในการใช้งาน (Operation Guidance)**

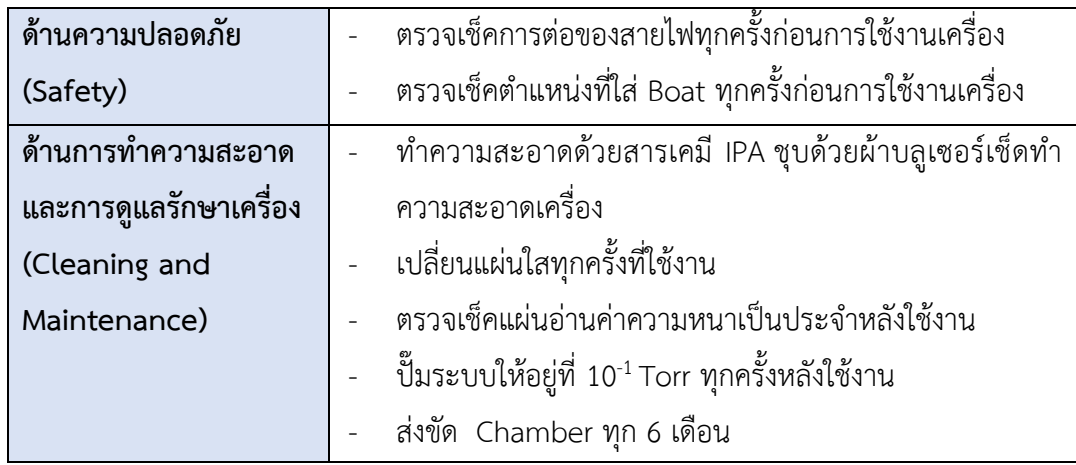

#### **5. ข้อมูลการติดต่อบริษัท**

ระบบลำเลียงแสงที่ 6a: Deep X-ray Lithography สถาบันวิจัยแสงซินโครตรอน (องค์การมหาชน)

111 หมู่ 6 ถ.มหาวิทยาลัย ต.สุรนารี อ.เมือง จ.นครราชสีมา 30000

**คู่มือ ฝ่ายสถานีวิจัย สถาบันวิจัยแสงซินโครตรอน (องค์การมหาชน)** *คู่มือเครื่อง* Thermal Evaporation *ระบบลำเลียงแสงที่ 6a* ส่วนงานสนับสนุนระบบลำเลียงแสง*วันที่รายงาน 26* เมษายน 2562